# **Foreman - Bug #1485**

## **unable to rename hosts**

02/07/2012 04:51 PM - Joshua Hoblitt

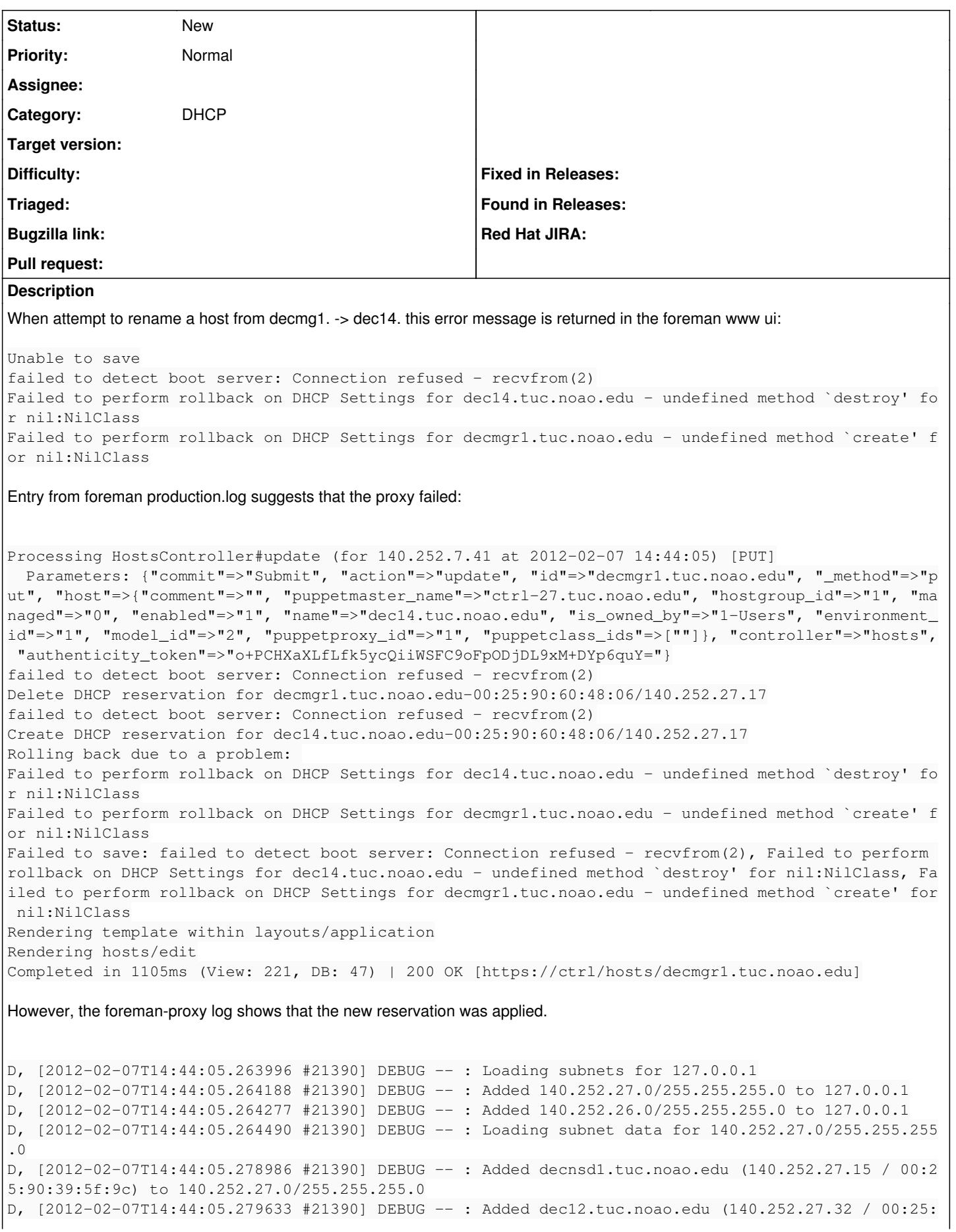

90:60:40:60) to 140.252.27.0/255.255.255.0 D, [2012-02-07T14:44:05.280182 #21390] DEBUG -- : Added dec04.tuc.noao.edu (140.252.27.24 / 00:25: 90:60:47:fa) to 140.252.27.0/255.255.255.0 D, [2012-02-07T14:44:05.280879 #21390] DEBUG -- : Added dec15.tuc.noao.edu (140.252.27.18 / 00:25: 90:60:48:0c) to 140.252.27.0/255.255.255.0 D, [2012-02-07T14:44:05.281403 #21390] DEBUG -- : Added dec07.tuc.noao.edu (140.252.27.27 / 00:25: 90:60:48:12) to 140.252.27.0/255.255.255.0 D, [2012-02-07T14:44:05.283105 #21390] DEBUG -- : Added dec10.tuc.noao.edu (140.252.27.30 / 00:25: 90:60:48:04) to 140.252.27.0/255.255.255.0 D, [2012-02-07T14:44:05.283686 #21390] DEBUG -- : Added dec02.tuc.noao.edu (140.252.27.22 / 00:25: 90:60:40:98) to 140.252.27.0/255.255.255.0 D, [2012-02-07T14:44:05.284226 #21390] DEBUG -- : Added decnsd2.tuc.noao.edu (140.252.27.16 / 00:2 5:90:37:99:06) to 140.252.27.0/255.255.255.0 D, [2012-02-07T14:44:05.284795 #21390] DEBUG -- : Added dec13.tuc.noao.edu (140.252.27.33 / 00:25: 90:60:45:a0) to 140.252.27.0/255.255.255.0 D, [2012-02-07T14:44:05.285329 #21390] DEBUG -- : Added dec05.tuc.noao.edu (140.252.27.25 / 00:25: 90:60:40:64) to 140.252.27.0/255.255.255.0 D, [2012-02-07T14:44:05.285921 #21390] DEBUG -- : Added foremantest.tuc.noao.edu (140.252.27.141 / 52:54:d2:ed:01:84) to 140.252.27.0/255.255.255.0 D, [2012-02-07T14:44:05.286469 #21390] DEBUG -- : Added dec08.tuc.noao.edu (140.252.27.28 / 00:25: 90:60:48:02) to 140.252.27.0/255.255.255.0 D, [2012-02-07T14:44:05.287110 #21390] DEBUG -- : Added dec11.tuc.noao.edu (140.252.27.31 / 00:25: 90:60:48:10) to 140.252.27.0/255.255.255.0 D, [2012-02-07T14:44:05.287390 #21390] DEBUG -- : Added dec03.tuc.noao.edu (140.252.27.23 / 00:25: 90:60:af:c2) to 140.252.27.0/255.255.255.0 D, [2012-02-07T14:44:05.287779 #21390] DEBUG -- : Added dec14.tuc.noao.edu (140.252.27.17 / 00:25: 90:60:48:06) to 140.252.27.0/255.255.255.0 D, [2012-02-07T14:44:05.288079 #21390] DEBUG -- : Added dec06.tuc.noao.edu (140.252.27.26 / 00:25: 90:60:48:0a) to 140.252.27.0/255.255.255.0 D, [2012-02-07T14:44:05.288366 #21390] DEBUG -- : Added dec01.tuc.noao.edu (140.252.27.21 / 00:25: 90:60:47:98) to 140.252.27.0/255.255.255.0 D, [2012-02-07T14:44:05.288668 #21390] DEBUG -- : Added dec09.tuc.noao.edu (140.252.27.29 / 00:25: 90:60:af:ca) to 140.252.27.0/255.255.255.0 D, [2012-02-07T14:44:05.288958 #21390] DEBUG -- : Added decdb1.tuc.noao.edu (140.252.27.14 / 00:25 :90:60:60:7e) to 140.252.27.0/255.255.255.0 D, [2012-02-07T14:44:05.341124 #21390] DEBUG -- : Added 140.252.27.221 / 00:1b:21:be:24:f8 to 140. 252.27.0/255.255.255.0 I, [2012-02-07T14:44:05.341836 #21390] INFO -- : Enumerated hosts on 140.252.27.0 D, [2012-02-07T14:44:05.341899 #21390] DEBUG -- : Lazy loaded 140.252.27.0/255.255.255.0 records D, [2012-02-07T14:44:05.343708 #21390] DEBUG -- : omshell: executed - set hardware-address = 00:25 :90:60:48:06 D, [2012-02-07T14:44:05.343809 #21390] DEBUG -- : true D, [2012-02-07T14:44:05.343900 #21390] DEBUG -- : omshell: executed - open D, [2012-02-07T14:44:05.343944 #21390] DEBUG -- : true D, [2012-02-07T14:44:05.344001 #21390] DEBUG -- : omshell: executed - remove D, [2012-02-07T14:44:05.344042 #21390] DEBUG -- : true I, [2012-02-07T14:44:05.718034 #21390] INFO -- : Removed DHCP reservation for dec14.tuc.noao.edu => dec14.tuc.noao.edu (140.252.27.17 / 00:25:90:60:48:06) D, [2012-02-07T14:44:05.851478 #21390] DEBUG -- : Loading subnets for 127.0.0.1 D, [2012-02-07T14:44:05.851752 #21390] DEBUG -- : Added 140.252.27.0/255.255.255.0 to 127.0.0.1 D, [2012-02-07T14:44:05.851921 #21390] DEBUG -- : Added 140.252.26.0/255.255.255.0 to 127.0.0.1 D, [2012-02-07T14:44:05.852377 #21390] DEBUG --: Loading subnet data for 140.252.27.0/255.255.255 .0 D, [2012-02-07T14:44:05.894859 #21390] DEBUG -- : Added decnsd1.tuc.noao.edu (140.252.27.15 / 00:2 5:90:39:5f:9c) to 140.252.27.0/255.255.255.0 D, [2012-02-07T14:44:05.895257 #21390] DEBUG -- : Added dec12.tuc.noao.edu (140.252.27.32 / 00:25: 90:60:40:60) to 140.252.27.0/255.255.255.0 D, [2012-02-07T14:44:05.895561 #21390] DEBUG -- : Added dec04.tuc.noao.edu (140.252.27.24 / 00:25: 90:60:47:fa) to 140.252.27.0/255.255.255.0 D, [2012-02-07T14:44:05.895983 #21390] DEBUG -- : Added dec15.tuc.noao.edu (140.252.27.18 / 00:25: 90:60:48:0c) to 140.252.27.0/255.255.255.0 D, [2012-02-07T14:44:05.896299 #21390] DEBUG -- : Added dec07.tuc.noao.edu (140.252.27.27 / 00:25: 90:60:48:12) to 140.252.27.0/255.255.255.0 D, [2012-02-07T14:44:05.897293 #21390] DEBUG -- : Added dec10.tuc.noao.edu (140.252.27.30 / 00:25: 90:60:48:04) to 140.252.27.0/255.255.255.0 D, [2012-02-07T14:44:05.897634 #21390] DEBUG -- : Added dec02.tuc.noao.edu (140.252.27.22 / 00:25: 90:60:40:98) to 140.252.27.0/255.255.255.0

D, [2012-02-07T14:44:05.897962 #21390] DEBUG -- : Added decnsd2.tuc.noao.edu (140.252.27.16 / 00:2 5:90:37:99:06) to 140.252.27.0/255.255.255.0 D, [2012-02-07T14:44:05.898279 #21390] DEBUG -- : Added dec13.tuc.noao.edu (140.252.27.33 / 00:25: 90:60:45:a0) to 140.252.27.0/255.255.255.0 D, [2012-02-07T14:44:05.898641 #21390] DEBUG -- : Added dec05.tuc.noao.edu (140.252.27.25 / 00:25: 90:60:40:64) to 140.252.27.0/255.255.255.0 D, [2012-02-07T14:44:05.898973 #21390] DEBUG -- : Added foremantest.tuc.noao.edu (140.252.27.141 / 52:54:d2:ed:01:84) to 140.252.27.0/255.255.255.0 D, [2012-02-07T14:44:05.899294 #21390] DEBUG -- : Added dec08.tuc.noao.edu (140.252.27.28 / 00:25: 90:60:48:02) to 140.252.27.0/255.255.255.0 D, [2012-02-07T14:44:05.899856 #21390] DEBUG -- : Added dec11.tuc.noao.edu (140.252.27.31 / 00:25: 90:60:48:10) to 140.252.27.0/255.255.255.0 D, [2012-02-07T14:44:05.900188 #21390] DEBUG -- : Added dec03.tuc.noao.edu (140.252.27.23 / 00:25: 90:60:af:c2) to 140.252.27.0/255.255.255.0 D, [2012-02-07T14:44:05.900516 #21390] DEBUG -- : Added dec06.tuc.noao.edu (140.252.27.26 / 00:25: 90:60:48:0a) to 140.252.27.0/255.255.255.0 D, [2012-02-07T14:44:05.900898 #21390] DEBUG -- : Added dec01.tuc.noao.edu (140.252.27.21 / 00:25: 90:60:47:98) to 140.252.27.0/255.255.255.0 D, [2012-02-07T14:44:05.901229 #21390] DEBUG -- : Added dec09.tuc.noao.edu (140.252.27.29 / 00:25: 90:60:af:ca) to 140.252.27.0/255.255.255.0 D, [2012-02-07T14:44:05.901560 #21390] DEBUG -- : Added decdb1.tuc.noao.edu (140.252.27.14 / 00:25 :90:60:60:7e) to 140.252.27.0/255.255.255.0 I, [2012-02-07T14:44:05.913416 #21390] INFO -- : Enumerated hosts on 140.252.27.0 D, [2012-02-07T14:44:05.913476 #21390] DEBUG -- : Lazy loaded 140.252.27.0/255.255.255.0 records D, [2012-02-07T14:44:05.913588 #21390] DEBUG -- : Loading subnet data for 140.252.26.0/255.255.255  $\bigcap$ D, [2012-02-07T14:44:05.915865 #21390] DEBUG -- : Added sdmvc.tuc.noao.edu (140.252.26.87 / 00:25: 90:60:b1:e6) to 140.252.26.0/255.255.255.0 D, [2012-02-07T14:44:05.916125 #21390] DEBUG -- : Added sdmvm1.tuc.noao.edu (140.252.26.90 / 00:25 :90:60:ae:aa) to 140.252.26.0/255.255.255.0 D, [2012-02-07T14:44:05.916378 #21390] DEBUG -- : Added nsaqavs.tuc.noao.edu (140.252.26.153 / 00: 1f:c6:49:d0:9f) to 140.252.26.0/255.255.255.0 D, [2012-02-07T14:44:05.917884 #21390] DEBUG -- : Added dpnms16.tuc.noao.edu (140.252.26.70 / 00:1 5:17:a1:be:5a) to 140.252.26.0/255.255.255.0 I, [2012-02-07T14:44:05.932059 #21390] INFO -- : Enumerated hosts on 140.252.26.0 D, [2012-02-07T14:44:05.932192 #21390] DEBUG -- : Lazy loaded 140.252.26.0/255.255.255.0 records D, [2012-02-07T14:44:05.932431 #21390] DEBUG -- : Added dec14.tuc.noao.edu (140.252.27.17 / 00:25: 90:60:48:06) to 140.252.27.0/255.255.255.0 D, [2012-02-07T14:44:05.934128 #21390] DEBUG -- : omshell: executed - set name = "dec14.tuc.noao.e  $\dim$ " D, [2012-02-07T14:44:05.934227 #21390] DEBUG -- : true D, [2012-02-07T14:44:05.934324 #21390] DEBUG -- : omshell: executed - set ip-address = 140.252.27. 17 D, [2012-02-07T14:44:05.934368 #21390] DEBUG -- : true D, [2012-02-07T14:44:05.934426 #21390] DEBUG -- : omshell: executed - set hardware-address = 00:25 :90:60:48:06 D, [2012-02-07T14:44:05.934489 #21390] DEBUG -- : true D, [2012-02-07T14:44:05.934547 #21390] DEBUG -- : omshell: executed - set hardware-type = 1 D, [2012-02-07T14:44:05.934600 #21390] DEBUG -- : true W, [2012-02-07T14:44:05.947209 #21390] WARN -- : Failed to resolve IP address for false D, [2012-02-07T14:44:05.947348 #21390] DEBUG -- : omshell: executed - set statements = "filename =  $\forall$ "pxelinux.0 $\forall$ "; next-server =  $\forall$ "false $\forall$ "; option host-name =  $\forall$ "dec14.tuc.noao.edu $\forall$ ";" D, [2012-02-07T14:44:05.947400 #21390] DEBUG -- : true D, [2012-02-07T14:44:05.947482 #21390] DEBUG -- : omshell: executed - create D, [2012-02-07T14:44:05.947528 #21390] DEBUG -- : true I, [2012-02-07T14:44:05.971486 #21390] INFO -- : Added DHCP reservation for dec14.tuc.noao.edu (1 40.252.27.17 / 00:25:90:60:48:06) **Related issues:** Related to Foreman - Bug #1749: Parameters inheritance is not displayed when ... **Closed 07/12/2012** Related to Foreman - Bug #19430: Setting the primary interface to another int... **Resolved 05/02/2017**

#### **History**

## **#1 - 02/07/2012 04:51 PM - Joshua Hoblitt**

rpm -qa | grep foreman foreman-proxy-0.3.1-0.1.noarch

### **#2 - 02/07/2012 04:57 PM - Joshua Hoblitt**

There may be something more fundimentally wrong here as it appears I can no longer delete a host either after the 0.4.2 upgrade.

failed to detect boot server: Connection refused - recvfrom(2)Failed to generate PXELinux template: Missing ho st to link to! Please provide :host parameter or set default\_url\_options[:host]Failed to perform rollback on D HCP Settings for decmgr1.tuc.noao.edu - undefined method `create' for nil:NilClass

#### **#3 - 02/07/2012 05:10 PM - Joshua Hoblitt**

This issue needs to be renamed. This is clearly a command status return problem between foreman-proxy and foreman that prevents you from adding, editing, or removing DNS entires. In all cases the command seems to execute correctly in the proxy but foreman thinks it failed.

#### **#4 - 02/09/2012 06:55 AM - Ohad Levy**

*- Status changed from New to Feedback*

Joshua Hoblitt wrote:

This issue needs to be renamed. This is clearly a command status return problem between foreman-proxy and foreman that prevents you from adding, editing, or removing DNS entires. In all cases the command seems to execute correctly in the proxy but foreman thinks it failed.

my "feeling" here is that the proxy fails, and the error that you get is actually from another error while trying to undo the previous changes.

the real error is here:

failed to detect boot server: Connection refused -

which would suggest that your TFTP proxy is down

#### **#5 - 02/17/2012 07:46 PM - Joshua Hoblitt**

It looks like there were two issues going on. One was an OS update changed the permissions of /etc/dhcp/ so that foreman-proxy couldn't access that dir. With that resolved, we're down to the TFTP proxy issue that you suspected.

```
failed to detect boot server: Connection refused - recvfrom(2)
Create DHCP reservation for zenith5.tuc.noao.edu-00:15:17:a2:e0:8e/140.252.19.120
Add the TFTP configuration for zenith5.tuc.noao.edu
Fetching required TFTP boot files for zenith5.tuc.noao.edu
Rolling back due to a problem: 
Delete the TFTP configuration for zenith5.tuc.noao.edu
Failed to perform rollback on DHCP Settings for zenith5.tuc.noao.edu - undefined method `destroy' for nil:NilC
lass
Failed to save: failed to detect boot server: Connection refused - recvfrom(2), Failed to perform rollback on
DHCP Settings for zenith5.tuc.noao.edu - undefined method `destroy' for nil:NilClass
Rendering template within layouts/application
Rendering hosts/new
Completed in 632ms (View: 496, DB: 19) | 200 OK [https://master/hosts]
```
tftp is running and files can be fetched from it. The permissions are unchanged from when I first installed the proxy and it should be able to create files.

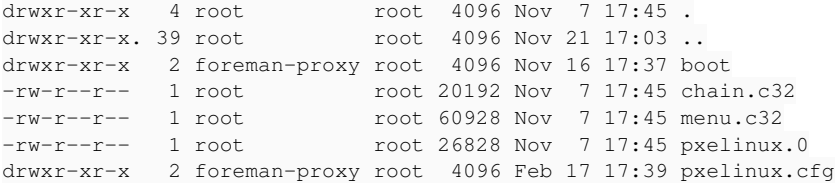

#### The proxy log indicates that it is properly handling TFTP.

I, [2012-02-17T17:44:42.642981 #5881] INFO -- : TFTP: entry for 00:15:17:a2:e0:8e created successfully D, [2012-02-17T17:44:42.658811 #5881] DEBUG -- : Starting task (total: 0): wget --timeout=10 --tries=3 --no-ch eck-certificate -nv -c http://centos.tuc.noao.edu/rhel/6.1/x86\_64//images/pxeboot/initrd.img -O "/var/lib/tftp boot/boot/RedHat-6.1-x86\_64-initrd.img" D, [2012-02-17T17:44:42.672645 #5881] DEBUG -- : Starting task (total: 0): wget --timeout=10 --tries=3 --no-ch

eck-certificate -nv -c http://centos.tuc.noao.edu/rhel/6.1/x86\_64//images/pxeboot/vmlinuz -O "/var/lib/tftpboo

t/boot/RedHat-6.1-x86\_64-vmlinuz" D, [2012-02-17T17:44:42.726620 #5881] DEBUG -- : TFTP: entry for 00:15:17:a2:e0:8e removed successfully

I have now reproduced this issue on a second foreman host after the update to foreman-proxy-0.3.1-0.1.noarch & foreman-0.4.2-0.1.noarch.

## **#6 - 07/05/2012 11:15 AM - Benjamin Papillon**

*- Status changed from Feedback to New*

## **#7 - 11/13/2012 12:05 PM - Greg Sutcliffe**

*- Target version set to Bug scrub*

## **#8 - 10/16/2013 04:03 PM - Greg Sutcliffe**

*- Target version deleted (Bug scrub)*

## **#9 - 05/02/2017 11:19 AM - Marek Hulán**

*- Related to Bug #19430: Setting the primary interface to another interface as the provisioning interface doesn't work. added*